# Интерфейсный модуль (Преобразователь интерфейсов) «Мастер-485»

Сертификат соответствия требованиям Технического регламента о требованиях пожарной безопасности

# Инструкция по эксплуатации

(редакция от 16.02.11)

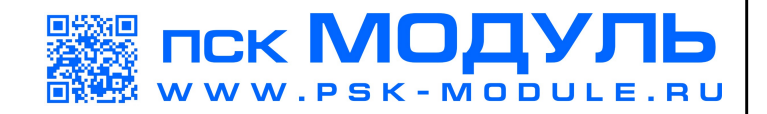

## **Содержание**

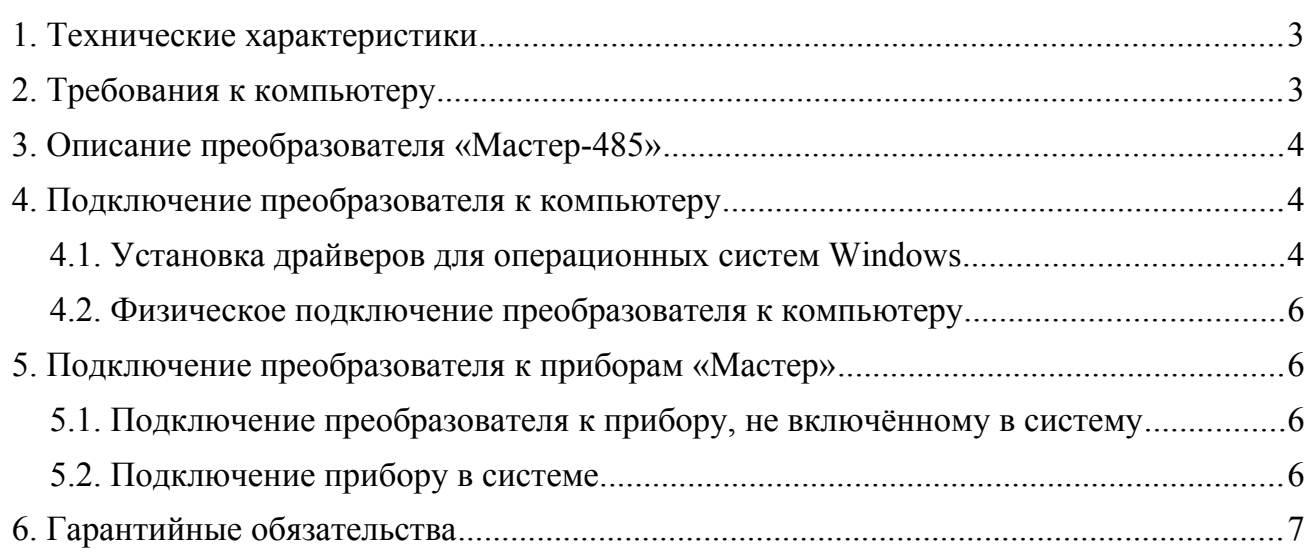

Изделие «Мастер-485» предназначено для преобразования интерфейса USB 2.0 в интерфейс RS-485. Используется для сопряжения персонального компьютера и приборов «Мастер», как в составе распределенной системы автоматизированной противопожарной защиты (АППЗ) «Мастер», так и автономно.

В настоящей инструкции по эксплуатации описаны основные технические характеристики преобразователя, порядок подключения к компьютеру, возможные способы использования.

# **1. Технические характеристики Функциональные характеристики:** • количество каналов RS-485...............................................................................................1; **Электрические характеристики:** • питание от USB-концентратора.......................................................................................да; • потребляемый ток от USB-концентратора.............................................не более 250 мА; **Характеристики надёжности:** • средняя наработка на отказ, не менее....................................................................40000 ч; • среднее время восстановления, не более ...............................................................6 часов • средний срок службы, не менее................................................................................10 лет; **Эксплуатационные характеристики:** Преобразователь предназначен для использования внутри закрытых неотапливаемых помещений и рассчитан на круглосуточный режим работы. • допустимая температура окружающей среды:.......................................-10ºС — +55ºС; • допустимая относительная влажность воздуха..................................до 90% при +25ºС;

• устойчивость к вибрационным нагрузкам в диапазоне от 1 до 35 Гц при максимальном ускорении 4,9 м/ $c^2$ ;

### **Масса и габариты:**

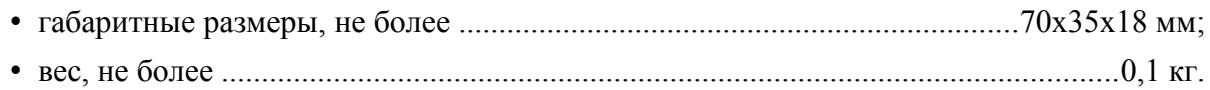

## **2. Требования к компьютеру**

Компьютер должен быть оборудован интерфейсом USB версии 2.0 или выше. Поддерживаемые операционные системы Windows XP, Windows Vista, Windows 7 (32, 64 bit); Linux (ядро версии 2.6.x).

## **3. Описание преобразователя «Мастер-485»**

Преобразователь «Мастер-485» выпускается в виде миниатюрного устройства в пластмассовом корпусе, с выведенной наружу вилкой USB типа «A», выполненной на печатной плате, а также 10-контактным разъёмом для подключения к приборам с помощью плоского кабеля (шлейфа). Преобразователь предназначен для непосредственного подключения в стандартную розетку USB типа «A» или через удлинитель USB типа «A-A». На рисунке [1](#page--1-0) схематично показан внешний вид изделия.

Питание преобразователя осуществляется по шине USB.

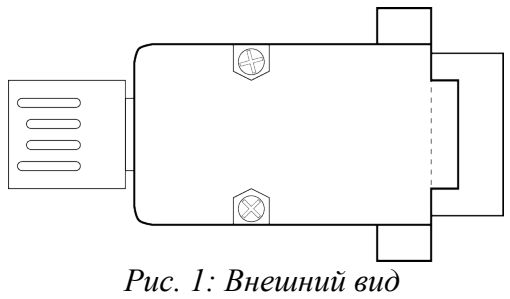

*преобразователя «Мастер-485»*

### **4. Подключение преобразователя к компьютеру**

Большинство современных персональных компьютеров оборудованы встроенным USBконцентратором. Разъёмы USB для подключения внешних устройств, как правило, выведены на корпус компьютера. Таким образом для подключения преобразователя к компьютеру не требуются какие-либо дополнительные устройства. При необходимости, преобразователь может быть подключён к внешнему USB-концентратору. В таком случае рекомендуется использовать концентратор с отдельным питанием.

Перед подключением преобразователя к компьютеру необходимо установить соответствующие драйверы, которые доступны на интернет-сайте **sispb.ru**.

#### *4.1. Установка драйверов для операционных систем Windows*

- 1 . Скачайте программу установки драйвера с сайта **sispb.ru**. Программа может быть упакована в архив, в таком случае произведите её распаковку с использованием какого-либо архиватора, например 7-Zip, WinRAR или WinZip.
- 2 . Войдите в операционную систему с правами администратора.
- 3 . Запустите распакованный файл двойным щелчком левой кнопкой мышки по пиктограмме файла (см. рисунок [2\)](#page-3-0).
- 4 . В случае, если на компьютере установлена операционная система Windows Vista или Windows 7, после запуска программы может появиться сообщение от системы контроля учётных записей пользователей (UAC). Разрешите выполнение программы.
- 5 . Появится окно с текстом на чёрном фоне. Подождите некоторое время, пока оно не исчезнет.
- 6 . Если процесс установки завершился без сообщений об ошибках, драйверы установлены.

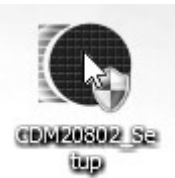

<span id="page-3-0"></span>*Рис. 2: Пиктограмма программы установки драйвера преобразователя* Для того, чтобы убедиться, что драйверы были установлены правильно:

- 1 . Подключите преобразователь к компьютеру.
- 2 . Подождите некоторое время, пока операционная система в первый раз не назначит COM-порт для преобразователю.
- 3 . Откройте диспетчер устройств через панель управления.
- 4 . Появится окно, похожее на показанное на рисунке [3.](#page-4-0) В списке устройств выберите группу «Порты (COM и LPT)» и убедитесь, что там присутствует устройство «USB Serial Port». При отключении преобразователя это устройство должно пропадать из списка.

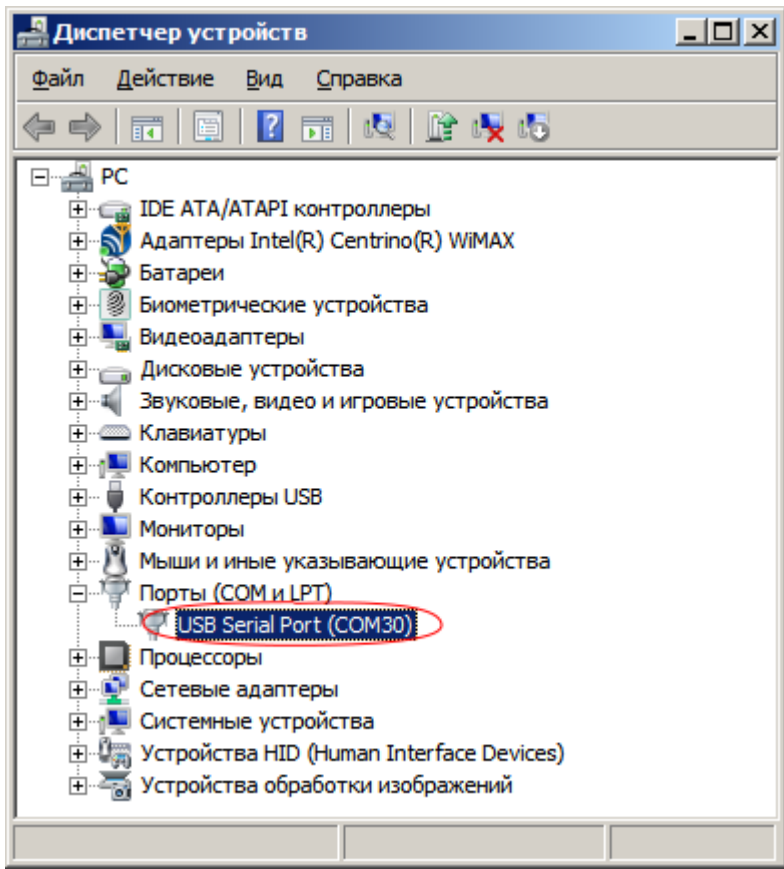

*Рис. 3: Диспетчер устройств Windows*

#### <span id="page-4-0"></span>*4.2. Физическое подключение преобразователя к компьютеру*

При физическом подключении преобразователя в разъём USB обратите внимание на положение вилки USB на преобразователе относительно соответствующих контактов в USBрозетке. В случае неправильного подключения устройство не будет работать. Неправильное подключение преобразователя не приводит к выходу из строя USB-концентратора или преобразователя.

Всегда подключайте преобразователь сначала к компьютеру, а затем к прибору.

## **5. Подключение преобразователя к приборам «Мастер»**

Преобразователь подключается к приборам «Мастер» с помощью 10-проводного плоского кабеля (шлейфа), поставляемого вместе с преобразователем.

#### <span id="page-5-0"></span>*5.1. Подключение преобразователя к прибору, не включённому в систему*

Приборы системы «Мастер» обычно поставляются с базовыми настройками и рассчитаны на последующую самостоятельную настройку пользователем под конкретные условия использования. Настройка некоторых устройств может быть произведена в ручном режиме (без использования компьютера), однако наиболее полные возможности по настройке доступны при использовании компьютера, преобразователя интерфейсов «Мастер-485» и соответствующих программ-конфигураторов.

Часто первоначальная настройка приборов производится пользователем ещё до монтажа приборов на объекте. В таком случае каждый из приборов настраивают отдельно путём поочерёдного подключения к компьютеру с использованием преобразователя интерфейсов «Мастер-485» и соответствующей программы-конфигуратора. При этом питание прибора осуществляется от компьютера через преобразователь. Следует помнить, что такой режим работы является для устройства ограниченным, т. е. работают только те блоки устройства, которые отвечают за возможность его настройки. Прибор не будет правильно выполнять свои основные функции при питании через преобразователь. Таким образом, не имеет смысла делать выводы относительно работоспособности устройства и правильности подключённых к нему схем (если таковые имеются) в таком режиме.

#### *5.2. Подключение прибору в системе*

Если приборы уже собраны в систему, и необходимо произвести некоторые действия с отдельным прибором (например, настроить его), обычно не целесообразно производить изъятие этого устройства из системы. Существует возможность подключиться к прибору в системе.

При этом должны быть выполнены следующие требования:

- 1 . Все приборы (за исключением главного), подключённые к одному интерфейсу RS-485, должны иметь уникальные адреса. Эти адреса могут быть заданы либо путём ручной настройки прибора (без использования компьютера), либо путём настройки с использованием компьютера в режиме с поочерёдным подключением устройств, описанном в разделе [5.1.](#page-5-0)
- 2 . Главное устройство сети (пульт) должно быть отключено от интерфейса, к которому подключается преобразователь, либо переведено в неактивный режим, если такая возможность существует.
- 3 . Все приборы системы, к которым требуется иметь доступ с компьютера, должны питаться от источника питания в соответствии с инструкцией по эксплуатации.

При выполнении изложенных требований, физическое подключение преобразователя производится путём подключения 10-ти контактного кабеля к любому устройству на интерфейсе. При этом через программу-конфигуратор можно будет получить доступ ко всем устройствам, находящимся на том же интерфейсе, что и прибор, к которому был подключён преобразователь.

Используйте этот режим, при работе с программой «Монитор системы «Мастер», предназначенной для диагностики состояния приборов системы при пусконаладочных работах.

## **6. Гарантийные обязательства**

Предприятие-изготовитель гарантирует соответствие изделия требованиям ТУ 4372– 002–94663289–2011 при соблюдении потребителем условий транспортирования, хранения и эксплуатации, а также требований по монтажу.

Гарантийный срок эксплуатации составляет 36 месяцев со дня продажи изделия «Мастер-485». Изделия, у которых во время гарантийного срока будет выявлено несоответствие требованиям ТУ 4372–002–94663289–2011, безвозмездно заменяются или ремонтируются предприятием-изготовителем.

На приборы с механическими повреждениями гарантия не распространяется.

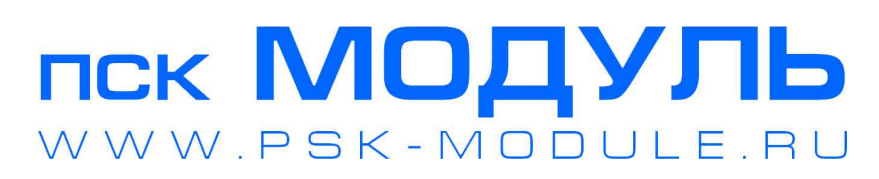

*ООО* «*Проектно*-*строительная компания* «*МОДУЛЬ*» (*ООО* «*ПСК* «*МОДУЛЬ*») 6120137, *г*. *Екатеринбург*, *ул*. *Учителей* 24 *Телефон*: 8-922-292-41-50

*Электронный адрес*: INFO@PSK-MODULE.RU

*Интернет адрес*: WWW.PSK-MODULE.RU